Guia do Usuário

© 2015 HP Development Company, L.P.

Microsoft, Windows e Windows Vista são marcas de comércio ou marcas de comércio registradas da Microsoft Corporation nos Estados Unidos e/ou outros países.

As únicas garantias de produtos e serviços HP são expressas nas declarações de garantia expressa que acompanham estes produtos e serviços. Nada neste documento deverá ser interpretado como sendo uma garantia adicional. A HP não sera responsável por erros técnicos ou editoriais ou omissões aqui contidas. Este documento contém informações de propriedade que são protegidas pelos direitos autorais. Nenhuma parte deste documento pode ser fotocopiada, reproduzida ou traduzida em outro idioma sem o consentimento prévio por escrito da Hewlett-Packard Company.

Primeira Edição (setembro de 2015)

Número da Parte do Documento: 833283-201

## **Capítulo 1. Introdução**

### **1.1 Características**

- ø Ajuste OSD multilíngue
- Compatível com os modos IBM VGA, extensivo a VGA, VESA VGA, SVGA, XGA e WXGA Ø
- ø Amplo intervalo de tensões aplicáveis (CA 100-240V 50/60Hz ) que habilita o uso direto sem qualquer ajuste.
- Padrão VESA DDC1/ 2B Plug-and-play (tecnologia ligue e use), compatível com Windows 9x / 2000 / XP / 7 sistemas operacionais / Vista.

### **1.2 Lista de verificação**

Por favor, certifique-se que os seguintes itens estejam incluídos com o seu monitor LCD;

- $\boxtimes$  O monitor (e a base)
- **⊠** Suporte
- **E** Cabo elétrico
- **⊠** Cabo VGA
- Documentação e software de disco
- **E** Pôster de configuração
- **⊠** Garantia

Se algum destes itens estiver faltando, por favor, entre em contato com o seu revendedor de suporte técnico e serviço de atendimento ao cliente. para localizar motorista e atualização de software para o seu produto, vá para http://www.hp.com/supporte selecione seu país. Selecione Drivers e Downloadse siga as instruções na tela.

#### **1.3 Informações regulamentares**

para a segurança e informações regulamentares, consulte os avisos de documento fornecem produtos com seu monitor

> Obs.: Certifique-se de guardar a caixa original e todos os materiais de embalagem para transporte futuro.

# **Capítulo 2. Instalação**

## **2.1 Instale a base**

Siga os passos ilustrados abaixo para instalar o pedestal.

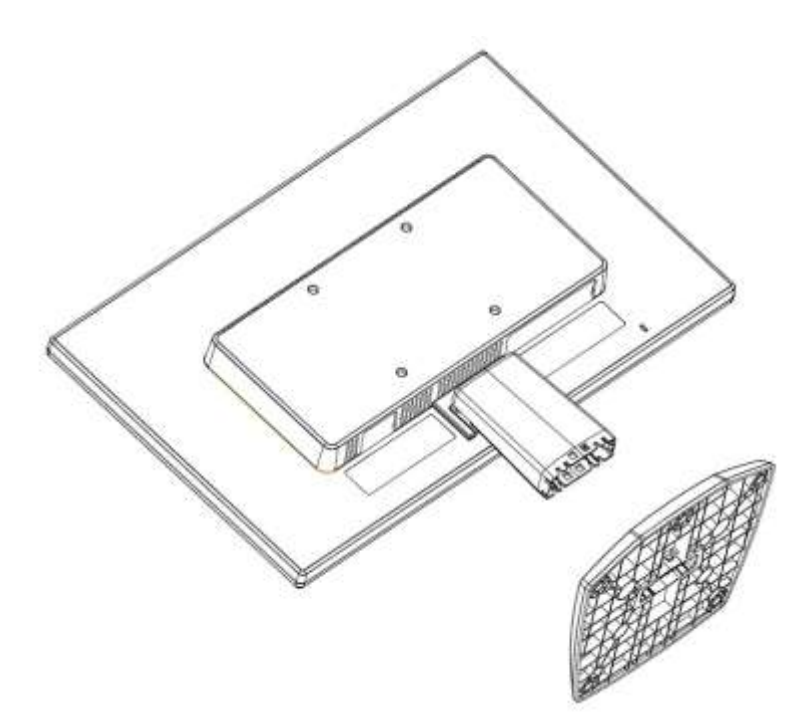

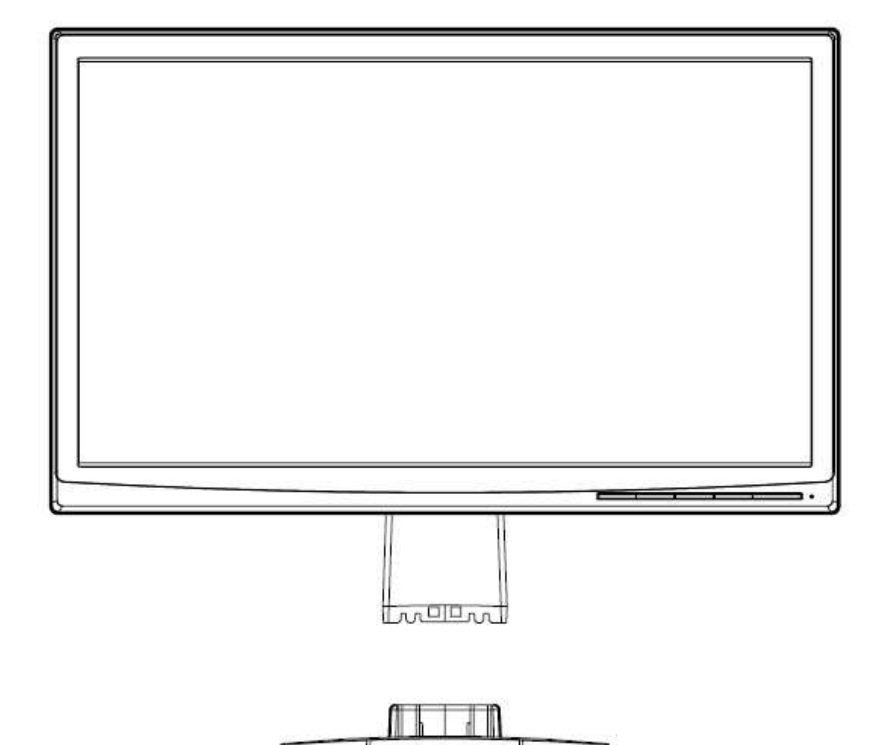

### **2.2 Conecte seu monitor ao seu computador**

- 1. Desligue a força e desconecte o plugue de seu computador.
- 2. Conecte as extremidades 15-pin do cabo de sinal à porta VGA de seu monitor e o adaptador de SAÍDA VGA na parte posterior de seu computador. Fixe o cabo apertando os parafusos em ambas as extremidades do cabo de sinal.
- 3. Ligue uma extremidade do cabo elétrico ao monitor, depois conecte a outra extremidade dos cabos elétricos à saída elétrica mais próxima.

Aviso! Para reduzir o risco de choque elétrico ou dano ao equipamento:

- Não desconecte a tomada de aterramento do cabo de energia. The grounding plug is an important safety feature.
- Conecte o cabo de energia à uma tomada elétrica (aterrada) que seja facilmente acessível a todo momento.
- Desconecte a alimentação do equipamento, desconectando o cabo de alimentação da tomada elétrica.
- Para a sua segurança, não coloque nada sobre os fios ou cabos de energia. Organize os de modo que ninguém possa pisar acidentalmente ou tropeçar neles. Não puxe o fio ou cabo. Ao desconectar da tomada elétrica, agarre o fio pela tomada.
- 4. Ligue seu computador e monitor. Se seu monitor exibe uma imagem, a instalação obteve sucesso. Se o monitor não exibir qualquer imagem, verifique todas as conexões.
- **Cuidados:** 1. Para a instalação, por favor, complete a conexão do cabo de sinal, antes de ligar o cabo elétrico na tomada elétrica de parede para evitar danos no monitor.
	- 2. Durante a instalação, por favor, segure a estrutura frontal com as mãos no seu centro de gravidade para evitar que caia e danifique o monitor.

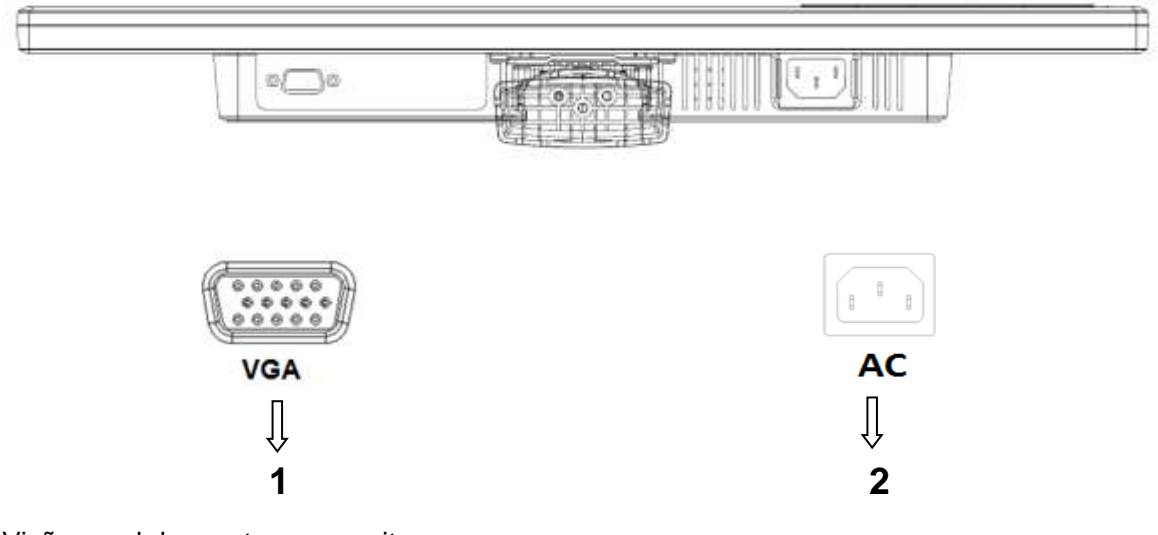

Visão geral das portas no monitor:

- 1. Entrada do sinal VGA
- 2. Entrada de alimentação elétrica de corrente alternada (CA)

## **2.3 Desconecte o pedestal para envio**

Pressione o botão de clipe no Pedestal e remover o suporte formar o pedestal

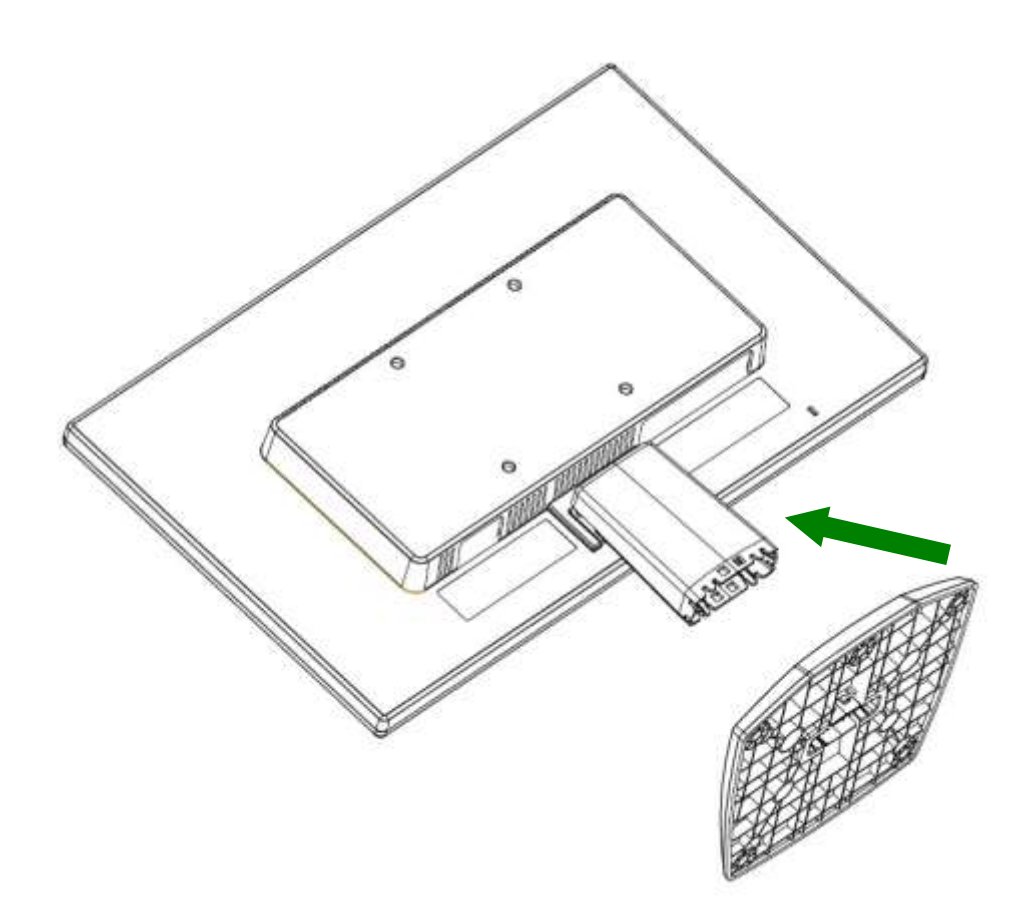

## **Capítulo 3. Visão geral do monitor**

**Visão geral dos controles do painel frontal**

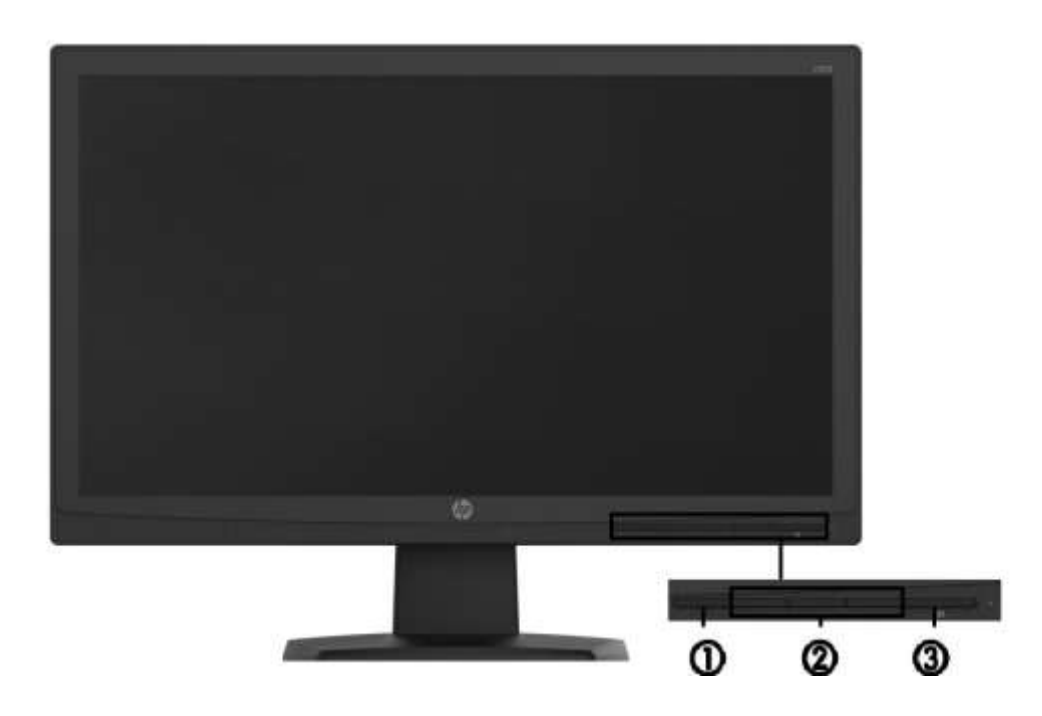

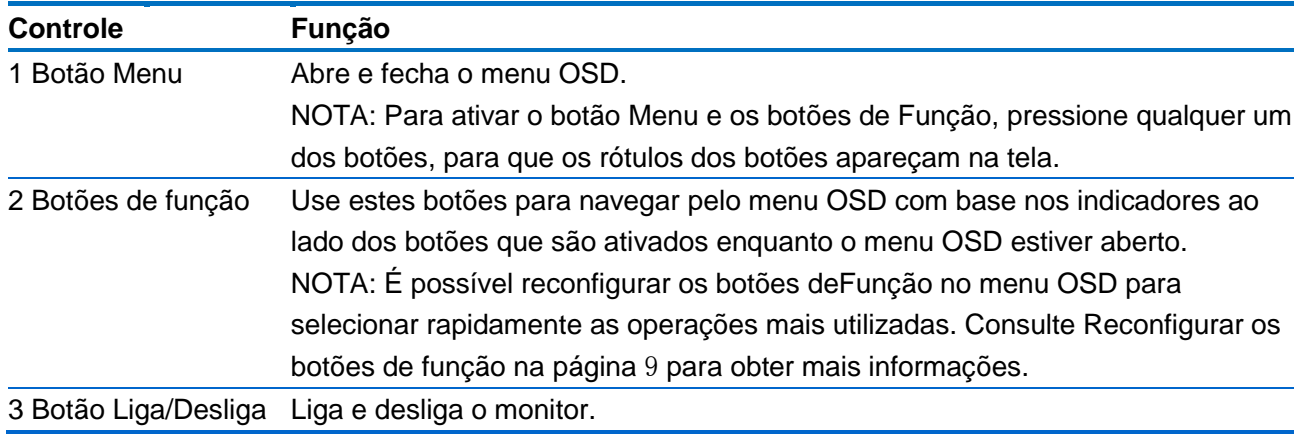

NOTA: Para visualizar o simulador do menu na Tela (OSD),visite HP Customer Self Repair Services Media Library no endereço http://www.hp.com/go/sml.

## **Capítulo 4. Instruções de Operação**

### **4.1 Interruptor LIGA/DESLIGA força (ON/OFF)**

Pressione este botão para ligar/desligar seu monitor.

Obs.: O interruptor LIGA/DESLIGA (ON/OFF) não desconecta seu monitor da tensão principal. Para desconectar completamente a voltagem principal, remova a tomada elétrica da rede elétrica.

### **4.2 Indicador de força**

O LED de força é azul quando o monitor opera normalmente. Se o monitor estiver funcionando no modo de economia de energia, este indicador muda para a cor âmbar. Quando o monitor é desligado, este indicador apaga.

### **4.3 Características do menu**

Todas as seguintes características de seu monitor podem ser acessadas e ajustadas, usando o sistema de visualização na tela (menu).

- 1. Se seu monitor não estiver ligado, pressione o botão "Power" (força) para ligá-lo.
- 2. Pressione o botão "Menu" para ativar o menu OSD. O menu principal OSD será visualizado.
- 3. Para ver o menu principal ou submenu, pressione "+" no painel frontal de seu monitor para rolar para cima ou "-" para rolar para baixo. Depois, pressione o botão "OK" para selecionar a função destacada.

Quando o destaque rola e alcança a parte inferior do menu, ele volta para a parte superior do menu. Quando o destaque rola e alcança a parte superior do menu, ele volta para a parte inferior do menu.

- 4. Para ajustar a opção selecionada, pressione o botão "+" ou "-".
- 5. Selecione "Salvar" e voltar. Se você não quer salvar o ajuste, selecione "Cancelar" (cancel) no submenu ou "Sair" (exit) no menu principal.

## **4.4 OSD Instruções de Operação**

Utilize o Menu na Tela (OSD) para ajustar a imagem natela do monitor com base nas suas preferências. É possível acessar e ajustar o Menu na Tela (OSD) usando os botões no painel frontal do monitor.

Para acessar o menu OSD e fazer os ajustes, siga as etapas abaixo:

1. Se o monitor ainda não estiver ligado, pressione o botão Liga/Desliga para ligá-lo.

2. Para acessar o menu OSD, pressione um dos quatro botões de função do painel frontal para ativá-los e pressione o botão Menu para abrir o OSD.

3. Use os três botões de função para navegar, selecionar e ajustar as opções do menu. Os rótulos dos botões são variáveis, dependendo do menu ou submenu que estiver ativo.

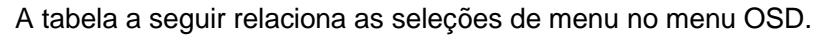

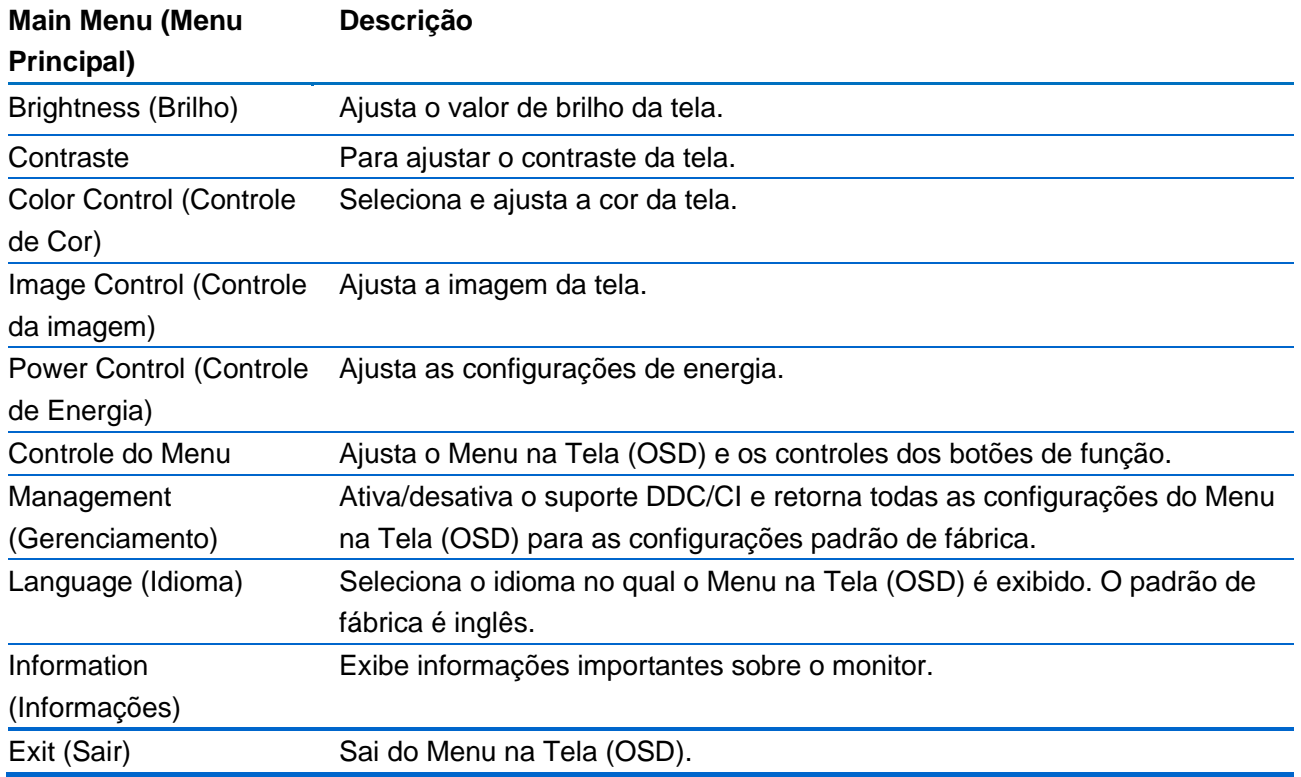

## **4.5 Reconfigurar os botões de função**

Pressione um do quatros botões de função do painel frontal para ativá-los e exibir os ícones acima dos botões. Os ícones dos botões e as funções padrões de fábrica são mostrados a seguir.

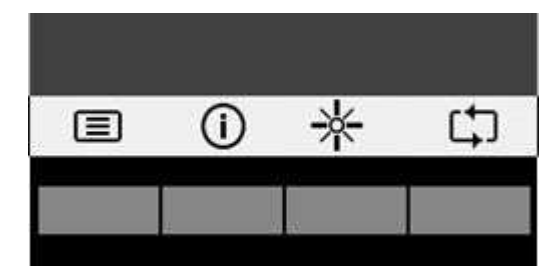

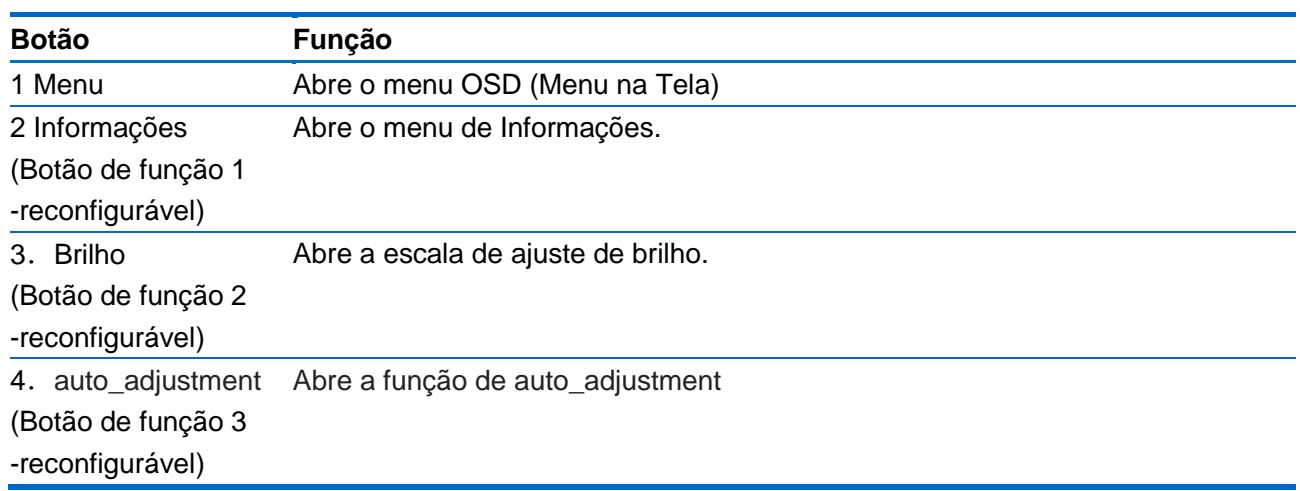

É possível modificar os botões de Função dos seus valores padrão, para que, quando os botões forem ativados, você possa acessar rapidamente os itens de menu mais usados. Para reconfigurar os botões de função:

1. Pressione um dos cinco botões do painel frontal paraativá-los e, em seguida, pressione o botão Menu para abrir o Menu na Tela (OSD).

2. No menu OSD, selecione Menu Control(Controle do Menu) > Assign Buttons(Reconfigurar Botões) e selecione uma das opções disponíveis para o botão que deseja reconfigurar.

NOTA: Só é possível reconfigurar os três botões de função. Não é possível reconfigurar o botão Menu ou o botão Liga/Desliga.

## **Capítulo 5. Informações técnicas**

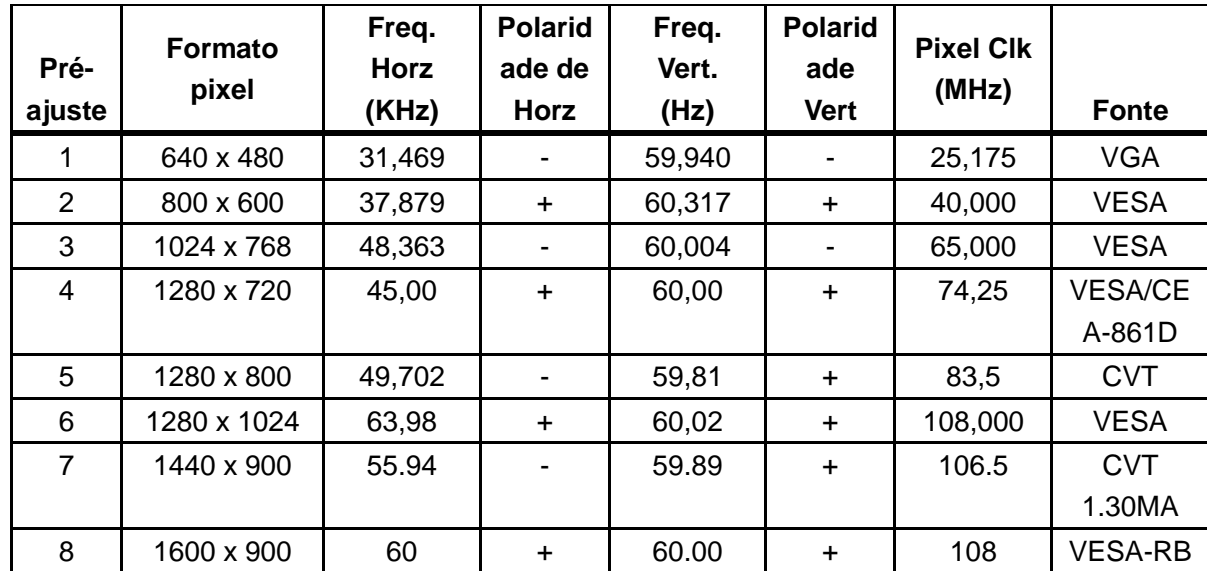

## **5.1 Modo de visualização pré-ajustado de fábrica**

Obs.: O modo de visualização pré-ajustado de fábrica está sujeito a modificações sem aviso prévio.

## **5.2 Especificações do produto**

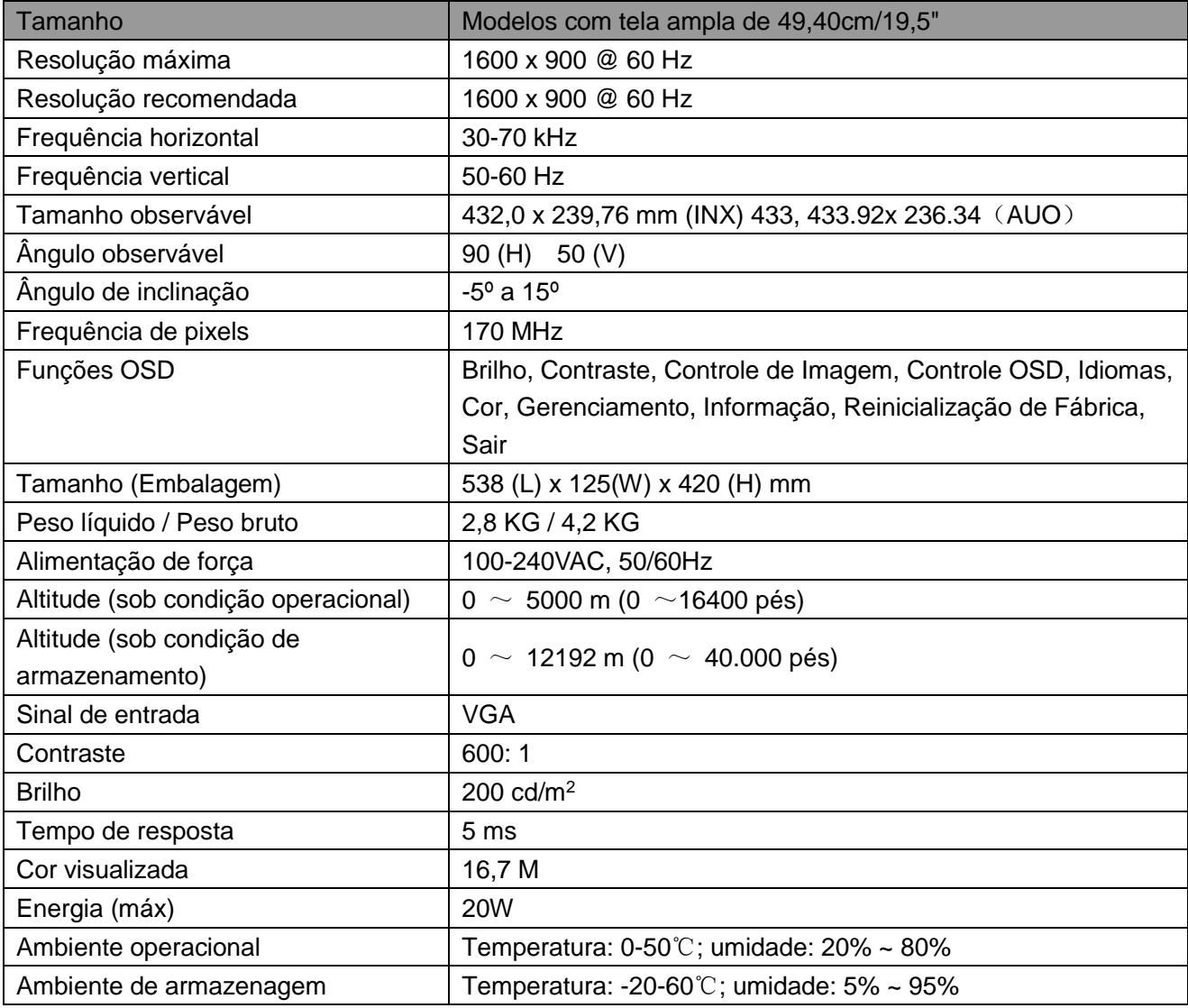

## **A Diretrizes de Manutenção e Segurança**

#### **Informações Importantes de Segurança**

Um cabo de alimentação é fornecido com o monitor. Se outro cabo é usado, use apenas a fonte de alimentação e conexão adequadas para este monitor. Para obter informações sobre o cabo de alimentação correto a utilizar com o monitor, consulte a seção dos "Requisitos do Conjunto do Cabo de Energia" nos Avisos da Agência Reguladora.

**Aviso!** Para reduzir o risco de choque elétrico ou dano ao equipamento:

- Não desconecte a tomada de aterramento do cabo de energia. A tomada de aterramento é um recurso de segurança importante.
- Conecte o cabo de energia à uma tomada elétrica (aterrada) que seja facilmente acessível a todo momento.
- Desconecte a alimentação do equipamento, desconectando o cabo de alimentação da tomada elétrica.
- Para sua segurança, não coloque nada sobre os cabos de alimentação ou cabos. Organize-os de modo que ninguém possa acidentalmente pisar ou tropeçar neles. Não puxe um fio ou cabo. Ao desligar da tomada elétrica, segure o cabo pelo plugue.

Para reduzir o risco de lesões graves, leia o Guia de Segurança e Conforto. Ele descreve a estação de trabalho adequada, a configuração e aos hábitos de segurança e trabalho para usuários de computados, e fornece informações importantes sobre segurança elétrica e mecânica. Este guia está localizado na Web em http://www.hp.com/ergo e/ou no CD de documentação, se for incluído com o monitor.

**CUIDADOS:** Para a proteção do monitor, bem como do computador, conecte os cabos de alimentação ao computador e seus dispositivos periféricos (como um monitor, impressora e scanner) a algum tipo de dispositivo de proteção contra sobretensão, como um filtro de linha ou Fonte de Alimentação Ininterrupta (UPS). Nem todos os filtros de linha fornecem proteção contra sobretensão; as tiras devem ser especificamente identificadas como tendo esta capacidade. Use um filtro de linha cujo fabricante oferece uma Política de Substituição de Danos para que você possa substituir o equipamento, se a proteção contra sobretensão falhar.

Use os móveis de tamanho adequado e de tamanho correto projetados para suportar adequadamente seu monitor LCD HP.

**AVISO!** Os monitores LCD que são colocados de forma inadequada sobre cômodas, estantes, prateleiras, mesas, alto-falantes, caixas ou carrinhos podem cair e causar lesões. Cuidados devem ser tomados para direcionar todos os cabos e fios ligados ao monitor LCD de modo que não possam ser puxados, agarrados, ou tropeçar.

#### **Precauções de segurança**

 Use somente uma fonte de alimentação e conexão compatível com este monitor, como indicado na etiqueta/painel traseiro do monitor.

- Certifique-se de que a amperagem total dos produtos conectados não excede a classificação atual da tomada elétrica e que a amperagem total dos produtos ligados ao cabo não excede a classificação do cabo de alimentação. Olhe a etiqueta de energia para determinar a amperagem (Amps ou A) de cada dispositivo.
- Instale seu monitor próximo a uma tomada de energia que possa alcançar facilmente. Desconecte o monitor, segurando-o firmemente e puxando-o da tomada. Nunca desconecte o monitor puxando o fio.
- Não coloque nada sobre o cabo de alimentação. Não pise no cabo.

### **Orientações de manutenção**

#### **Para melhorar o desempenho e prolongar a vida útil do seu monitor:**

- Não abra o gabinete do seu monitor ou tente reparar o serviço deste produto sozinho. Ajuste apenas os controles que estão descritos nas instruções de operação. Se seu monitor não estiver funcionando corretamente ou foi derrubado ou danificado, contate seu fornecedor, distribuidor ou revendedor de serviço autorizado HP.
- Use somente uma fonte de alimentação e conexão adequada para este monitor, como indicado na etiqueta/painel traseiro do monitor.
- Certifique-se de que a amperagem total dos produtos conectados à tomada não excede a classificação atual da tomada elétrica e que a amperagem total dos produtos ligados ao cabo não excede a classificação do cabo. Verifique a etiqueta de energia para determinar a amperagem (Amps ou A) para cada dispositivo.
- Instale seu monitor próximo a uma tomada que possa alcançar facilmente. Desconecte o monitor, segurando-o firmemente e puxando-o da tomada. Nunca desconecte o monitor puxando o fio.
- Desligue seu monitor quando não estiver usando. Você pode aumentar consideravelmente a vida útil do seu monitor, usando um protetor de tela e desligar o monitor quando não estiver em uso.

**Obs.:** A Garantia HP não cobre monitores com imagem com excesso de brilho.

- As ranhuras e aberturas no gabinete são fornecidas para ventilação. Estas aberturas não devem ser bloqueadas ou cobertas. Nunca introduza objetos de qualquer tipo nas ranhuras do gabinete ou outras aberturas.
- Não deixe cair seu monitor ou coloque-o sobre uma superfície instável.
- Não coloque nada sobre o cabo de alimentação. Não pise no cabo.
- Mantenha seu monitor em uma área bem ventilada, longe da luz excessiva, calor ou umidade.
- Ao remover a base do monitor, você deve colocar a face do monitor para baixo sobre uma superfície macia para evitar que ela seja arranhada, danificada ou quebrada.

#### **Limpando seu monitor**

- **1.** Desligue o monitor e o computador.
- **2.** Retire o plugue do monitor da tomada de parede.
- **3.** Limpe a parte plástica do monitor com um pano limpo umedecido com água.
- **4.** Limpe a tela do monitor com um limpador de tela antiestático.

**CUIDADOS:** Não use benzeno, tíner, amônia ou quaisquer outras substâncias voláteis para limpar o monitor ou tela. Estes produtos químicos podem danificar o acabamento da caixa, assim como a tela.

#### **Enviando o monitor**

Mantenha a embalagem original em uma área de armazenamento. Você pode precisar dela mais tarde, se você movimentar ou transportar seu monitor. Para preparar o monitor para o transporte, consulte o Capítulo 2, "Desconectar o Pedestal para o Transporte".

## **B Solução de problemas**

#### **Solução de problemas comuns**

Seguem abaixo os possíveis problemas, razões e soluções recomendadas:

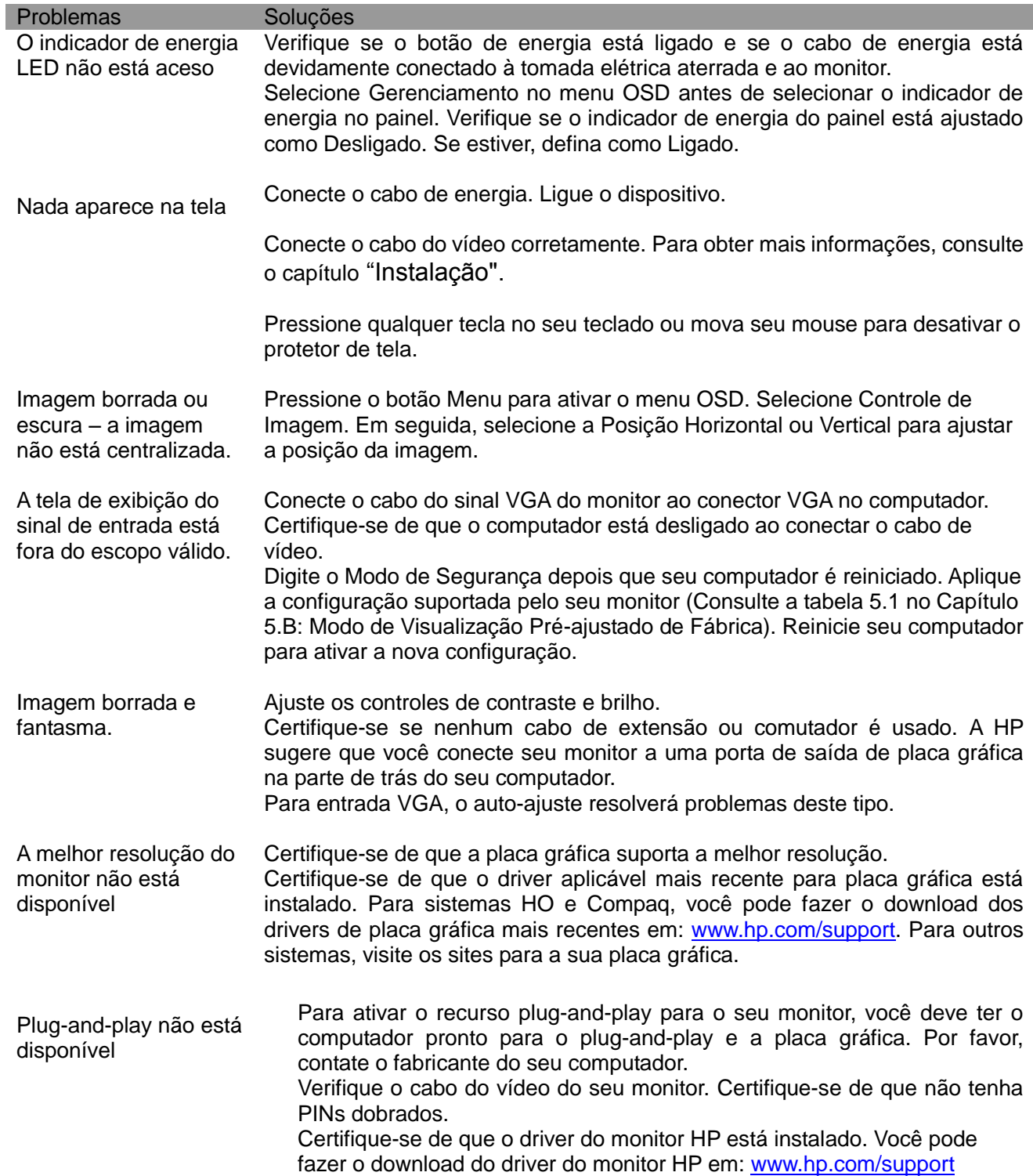

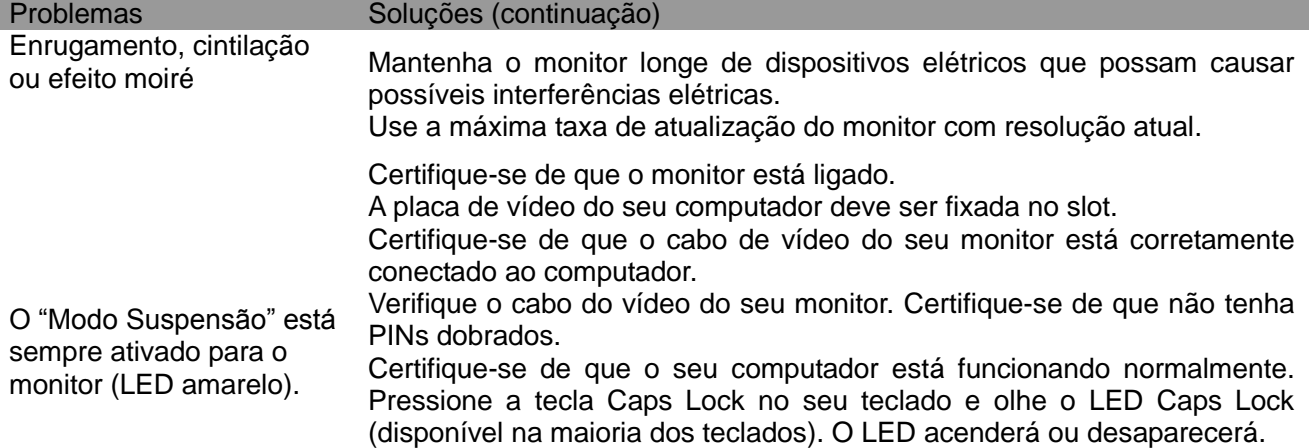

### **Suporte ao Produto**

Para informações adicionais sobre o uso do seu monitor, vá ao http://www.hp.com/support. Selecione seu país ou região, selecione **Resolução de Problemas,** e em seguida entre o seu modelo na janela de busca e clique no botão **Ir**.

**Nota:** O guia do usuário do monitor , material de referência, e controladores estão disponíveis em http://www.hp.com/support.

Se as informações fornecidas no guia não atenderem às suas questões, você pode contactar o suporte. Para o suporte nos EUA, vá ao http://hp.com/go/contactHP. Para suporte no mundo inteiro, vá ao http://welcome.hp.com/country/us/en/wwcontact\_us.html.

Aqui você pode:

- Conversar virtualmente com um técnico HP
	- **Nota:** Se uma conversação de suporte não for disponível em uma certa linguagem, será disponível em Inglês.
- Encontrar os números de telefone de suporte
- Localizar um centro de serviço HP

#### **Preparando-se para chamar a Assistência Técnica**

Se não puder resolver um problema através do uso das sugestões de resolução de problemas nesta seção, você deverá telefonar ao suporte técnico. Tenha as seguintes informações disponíveis ao telefonar:

- Número do modelo do monitor
- Número de série do monitor
- Data de compra na fatura
- Condições em que ocorreu o problema
- Mensagens de erro recebidas
- Configuração de hardware
- Nome e versão do hardware e software que você está usando

#### **Localizando a Etiqueta de Classificação**

A etiqueta de classificação no monitor fornece o número do produto e o número de série. Você pode precisar destes números quando entrar em contato com a HP sobre o modelo do monitor. A etiqueta de classificação está na parte de trás do monitor.